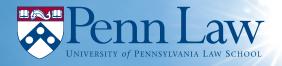

## Global Justice Fellowship (GJF) Application

# The GJF application is to be completed and submitted to Symplicity by 5:00 p.m. on Monday, January 27, 2019. Please submit your application materials via job posting number 20688 on Symplicity.

The Global Justice Fellowship Program supports University of Pennsylvania Law School J.D. students to work in nongovernmental organizations, organs of the United Nations, regional inter-governmental bodies, and government offices involved directly in the provision of human rights services. The GJF program puts students in direct content with the people and organizations that are at the forefront of cutting edge advocacy and litigation on behalf of victims of human rights abuses.

Penn Law will provide funding for up to twelve students to participate in the Global Justice Fellowship (GJF) program. Accepted students are eligible for up to \$6,000 to support their engagement with a human rights project overseas.

The Global Justice Fellowship is open to 1L or 2L students currently enrolled at Penn Law. Students apply for fellowship funding in January. A committee reviews the applications and interviews candidates. The process is competitive, if selected, Fellows attend training sessions that prepare them to work on human rights issues and for the challenges of living and working abroad.

#### Materials to submit:

• Statement. Please submit a 2-5 page double spaced statement. The statement ought to include why you are interested in becoming an Global Justice Fellow. The statement of interest ought to be persuasive and describe your motivation, past experience, and legal/advocacy skills you hope to gain from the international placement.

Please describe in detail the type of placement you seek. The Advisory Committee will review the statements carefully to determine whether you are a competitive candidate for the fellowship. We are seeking students who wish to gain experience in promoting and protecting rule of law and human rights abroad and be at the forefront of cutting edge advocacy and litigation.

If you have already applied to any organization(s) for this coming summer that would qualify as an GJF placement,<sup>1</sup> please list the name, location, and a brief description of each organization. Also include the status of your application. In addition, you may also include information about organizations to which you are considering applying.

- Resume.
- **Proposed Budget.** You will not be bound by the budget that you submit but it will be used in the evaluation of your application. Sample budgets are located on the International Programs website.
- You must also fill out the Uniform Summer Funding Application to participate in the program.

<sup>&</sup>lt;sup>1</sup> Placements must be with non-governmental organizations, organs of the United Nations (including international tribunals), or governmental offices involved in the direct provision of rule of law, human rights and development services or the creation and implementation of human rights and development policies in the developing world outside of the United States.

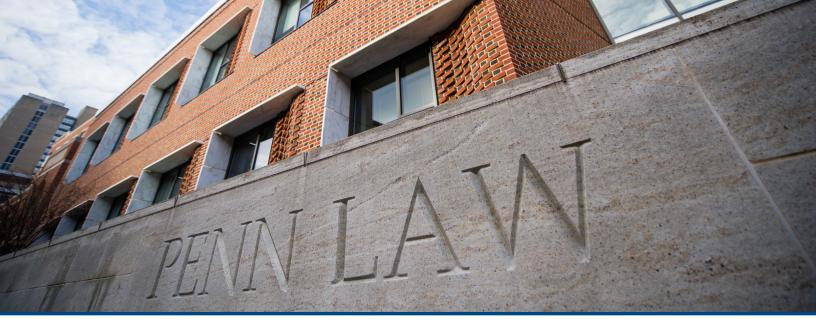

### SYMPLICITY INSTRUCTIONS TO APPLY TO GJF - KEYWORD 20688

#### 1. Log in to Symplicity.

To log in, go to *https://law-upenn-csm.symplicity.com/students*. Enter your username and password on the left-hand side of the screen. If you cannot find or remember your password, please email *all-cpp@law.upenn.edu for assistance*.

#### 2. Upload your resume

In order to apply, you must first upload a resume to the Documents Tab. To upload your resume, click on the Documents tab and then the Add New button. Label the document, click the Browse button to search for your resume on your computer, and click Submit. Symplicity will convert your resume to PDF format; please be sure to check your resume once it is uploaded to ensure that your resume format was preserved during the conversion process.

#### 3. Click on the Jobs tab

#### 4. Search for Keyword # 20688

#### 5. Review the Global Justice Fellowship [GJF] Application Requirements.

In order to apply to GJF, you must upload a Resume, General Statement of Interest and Intent, and Budget to Job Posting **#** 20688

#### 6. To apply, tap the "Apply" button, and a new box will appear listing specific application criteria.

Towards the bottom of the page you will see "**Resume**" and a resume drop down box, please select the resume you wish to upload from the drop down selections.

Next you will see **"Cover Letter" and a cover letter drop down box**, please upload your **General Statement of Interest and Intent** as your **"cover letter**." The General Statement of Interest and Intent must be limited to no longer than 5 pages doubled spaced.

Next you will see "**Other Documents**," please hit the "**Add New**" tab and upload your Budget. Sample budgets are located on the International Programs website.

#### 7. To finalize your application you must tap the "Submit" button.